## **STREAMING TBA SERVICES JUST GOT EASIER!**

**If you use Apple TV, Roku, or Amazon Fire TV to stream video content on your television, you can now stream and watch TBA services on your home TV! For those who use a streaming device, please see below for instruction on how to add the application to your TV's streaming platform.**

*(If you don't, you can continue to watch services just as you have been on the TBA website.)*

1) In your applications, go to the 'search' option and enter 'Boxcast'. Then, click on the application and, when prompted, select 'get', 'add channel', etc.

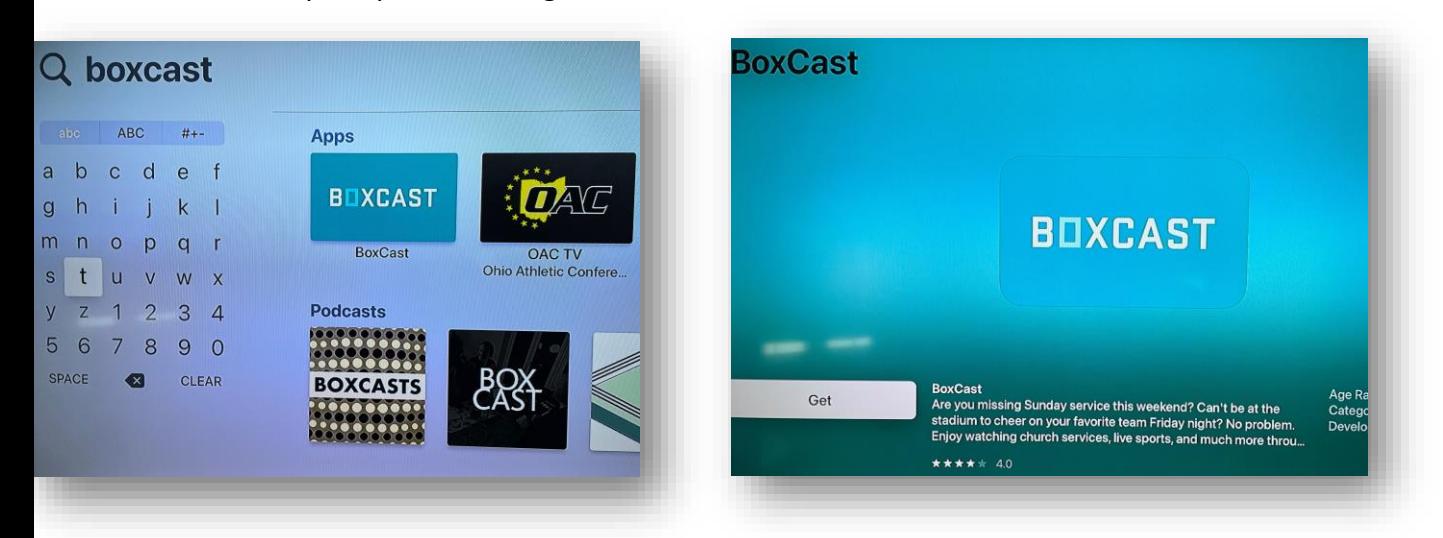

2) Once downloaded/added, open Boxcast and navigate to search. Enter 'Beth Ami' and click on the TBA channel.

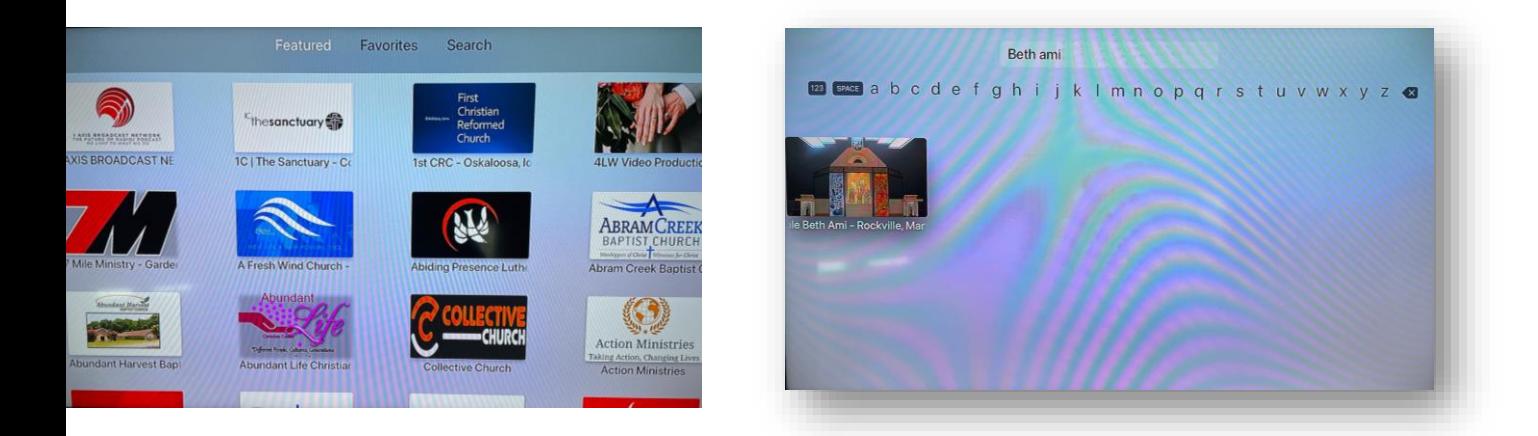

3) Click 'add to favorites' and TBA will now appear for you in your favorites within the Boxcast application. Tune in here to stream live or past services to your TV!

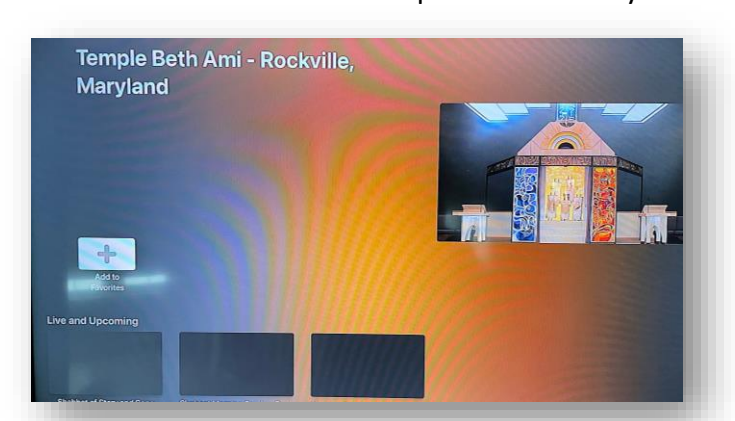